## School SRS reports explained

When you log in to SRS Principals or SRS Raters for the first time, you are asked to set the frequency and timing of your school's SRS Summary Reports via Settings. UAC will then email your SRS reports to the principal and rater on the days you have nominated.

Each report contains 26 columns: these are explained below.

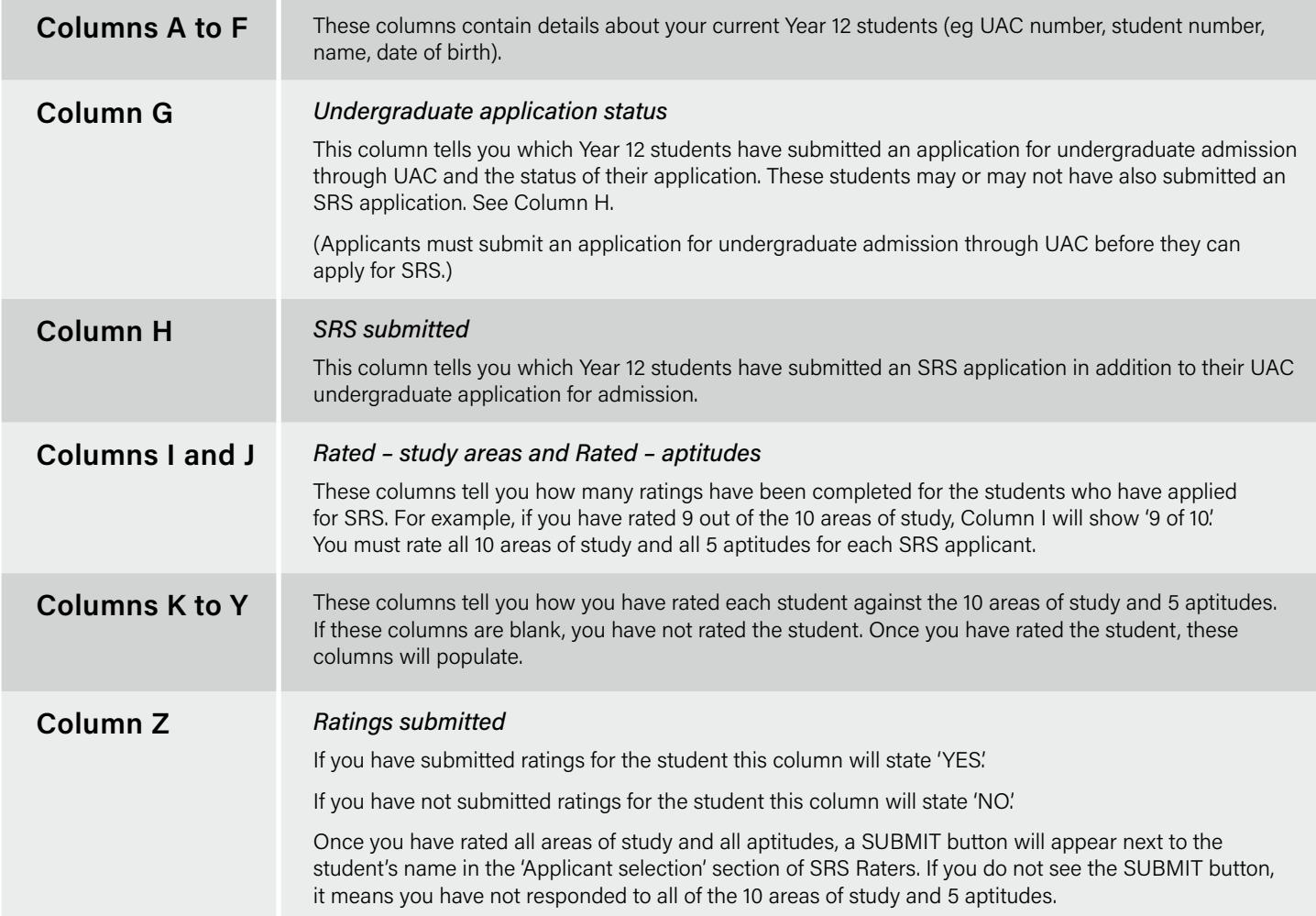

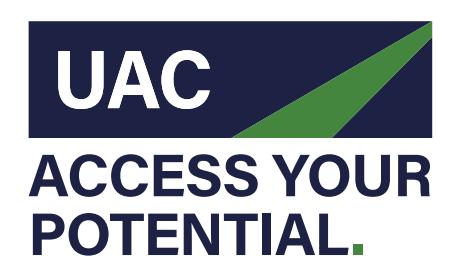

## **Universities Admissions Centre** (NSW & ACT) Pty Ltd

Quad 2, 6 Parkview Drive, Sydney Olympic Park NSW Locked Bag 112, Silverwater NSW 2128

**T** (+61 2) 9752 0200

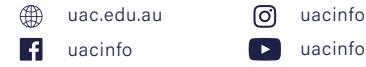